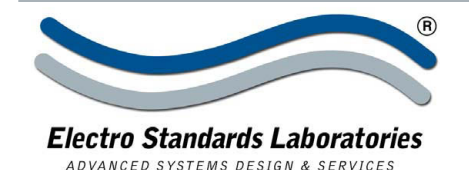

SPECIFICATIONS MODEL 6312 Cat. No. 306312

# *QuickSwitch***® 6312 4-Channel LC Duplex A/B/C Switch with Ethernet Port & GUI**

# **INTRODUCTION**

The QuickSwitch® 6312 4-Channel LC Duplex A/B/C Switch, Multimode with Telnet & GUI allows the user the capability of sharing a single port LC Duplex interface device, connected to the "COMMON" port, among three other devices, connected to the "A", "B" and "C" ports for each of four channels. The QuickSwitch® 6312 is enclosed in a 2U, full rack size, all metal, black chassis designed to fit in a standard 19" rack. Remote access can be accomplished using an Ethernet 10/100Base-T connection via Telnet Commands or Graphical User Interface.

Users can then monitor status, lockout front panel pushbutton control, and control switch position.

## **FEATURES:**

- Each of four channels allows quick connection to any one of three LC interface devices from one COMMON device.
- The switch ports are transparent to all data.
- All fiber signals are switched via break-before-make MEMSbased mirror/prism switch technology.
- Switch maintains last set position on power loss and continues to pass data.
- **Simultaneous control of all channels.**
- Front panel pushbutton control.
- Control of the switch position from a 10/100Base-T LAN Ethernet environment. IP Addressable!
- Remote Control Telnet Command Interface that allows the user to control switch position, lockout front panel operations, obtain switch status, as well as, query firmware version, query serial number and enable/disable autosend of switch positions.
- Graphical User Interface that allows the user to control switch position, lockout front panel operations, obtain switch status.
- Remote control of the switch is password protected, where the password protection can be disabled.
- Front panel LED's display present position and power status.
- **All A, B, C, and COM ports are LC Duplex, Multimode, 62.5/125 micron, and support a wavelength of 1300 nm.**
- The fiber ports are configured per TIA/EIA-568-B.3, where the TX of the COM port is routed to the RX of the A/B ports and vice versa.

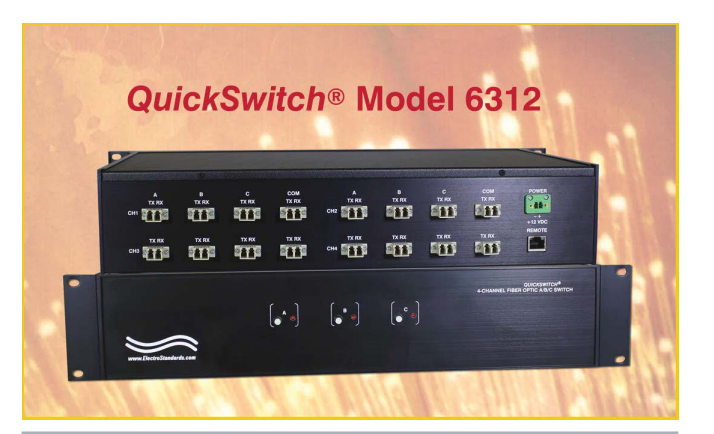

#### **SPECIFICATIONS:**

**PORT CONNECTORS:** (4) LC duplex female connectors labeled A, B, C, and COMMON for each of four channels.

**FRONT PANEL CONTROL:** (3) Manual pushbuttons allow simultaneous channel switching; one pushbutton per switch position (A, B, C).

**DISPLAY:** (3) Front panel LED's display switch position and power status.

**REMOTE:** (1) RJ45 female connector on rear panel accepts 10/100 Base-T LAN access Ethernet for Remote Control operation.

**POWER:** UL approved 100VAC-240VAC, 50Hz-60Hz wall mount power module supplies 12 VDC, 500mA to the unit. Has 2-prong, US, non-polarized plug.

**DIMENSIONS:** 19.0" W x 3.5" H x 10.78" D. (48.3 x 8.9 x 27.7 cm)

**WEIGHT:** Approximately 6.8 lbs. (3.1 kg)

#### **WIDE RANGE POWER OPTION AVAILABLE:**

(Cat No 517277) **CE, RoHS, and UL** listed table mount power module, 100VAC-240VAC, 50Hz-60Hz for use in place of standard power module that is included with the unit. Has IEC 60320 C14 inlet. **Ideal for international applications.**

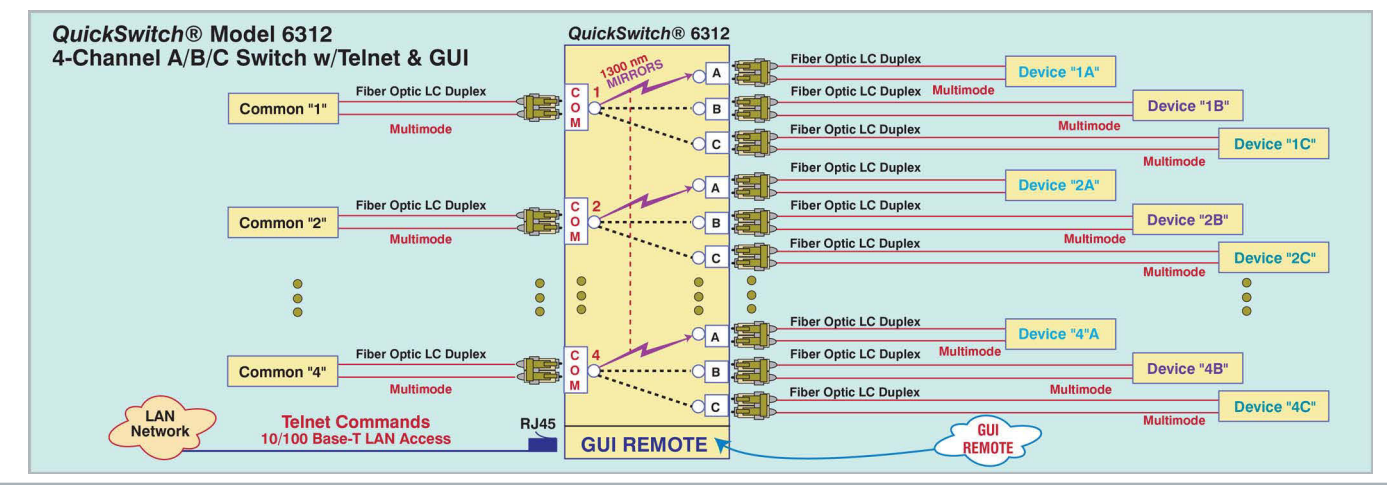

36 Western Industrial Drive, Cranston, RI 02921 www.ElectroStandards.com Tel: 401-943-1164 Fax:401-946-5790 E-mail:eslab@ElectroStandards.com

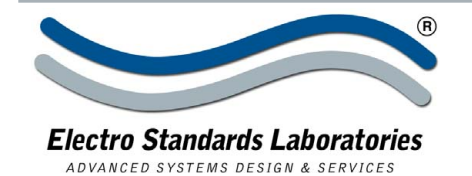

# **UTILIZING THE USER-FRIENDLY REMOTE GRAPHICAL USER INTERFACE SOFTWARE**

To connect to the switch from a workstation or computer having access to the LAN that the Model 6303 LAN port is connected to, simply launch a standard web browser and type in the appropriate IP address. The Java Applet will be automatically uploaded from the switch upon connection. The environment requirement for the GUI is Java 1.7 and above.

# **10/100BASE-T LAN SETUP Network Setup**

The switch is configured from the factory to use DHCP to automatically get its IP address from a DHCP server on the local area network when connected to the network and powered up. Therefore, a DHCP server is needed on the local area network for the initial configuration. After that, the switch can be configured to use a static IP address. To find the IP address of a switch that it has gotten from the DHCP server, or to reconfiqure the IP Address of the switch, use the Lantronix® DeviceInstaller application.

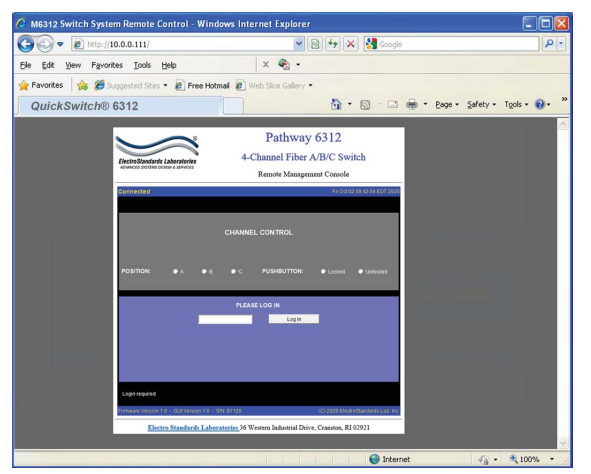

Figure 1: GUI in a Standard Web Browser

## **Getting DeviceInstaller**

DeviceInstaller requires Microsoft's .NET Framework version 4.0 or higher. If the .NET Framework is not already installed, it must first be installed. The .NET Framework can be downloaded from Microsoft's website, either as a web install, or as a standalone installation. The latest version of DeviceInstaller can be downloaded from Lantronix's website.

# **CHANGING POSITION AND LOCK STATUS**

To change the switch position simultaneously for all 4 channels, click on the radio button "A", "B", or "C" to select the desired position. Locking and unlocking the front panel pushb uttons can be done by clicking on the "Locked" or "Unlocked". See Figure 2.

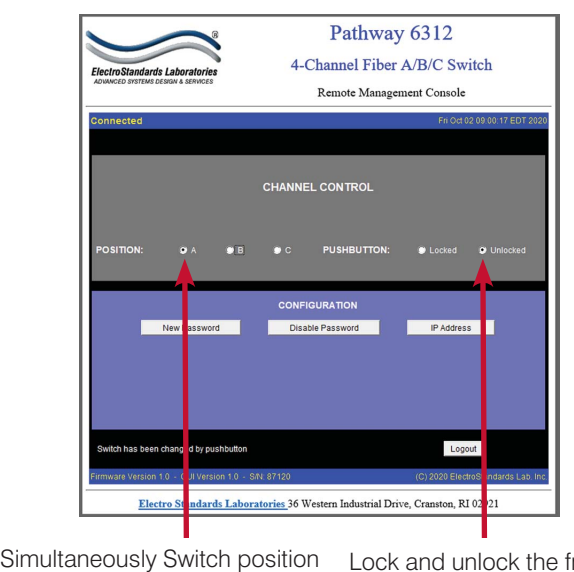

by selecting "A", "B", or "C" for all four channels via Channel Control.

Lock and unlock the front panel pushbutton operation via the Graphical User Interface.

Figure 2: Switch each position for all four channels simultaneously as well as lockout front panel pushbutton operation from the GUI.

36 Western Industrial Drive, Cranston, RI 02921 www.ElectroStandards.com Tel: 401-943-1164 Fax:401-946-5790 E-mail:eslab@ElectroStandards.com

# **QUERYING THE STATUS OF THE UNIT**

Once connected, the GUI will stay up-to-date on the present position and status of the unit. Any changes that are made outside of the GUI, such as by pushbutton, will be reflected in the GUI. Auto-send of updates should be enabled, in order, to reflect the most accurate status updates such as pushbuttons. These changes will cause the radio buttons of the GUI to automatically change to show the new status. The GUI will report the source of the most recent change in the bottom left of the panel. See Figure 3.

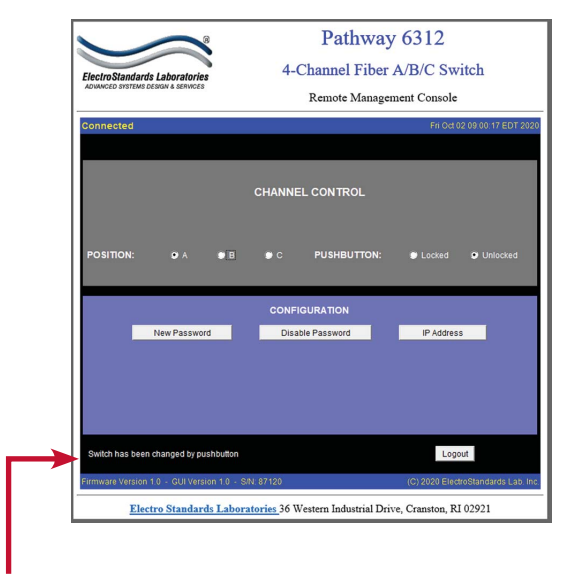

Figure 3: Change made via the front panel pushbutton. Alert shown in the Graphical User Interface.